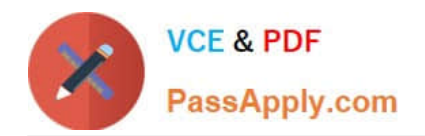

# **9L0-412Q&As**

### OS X Support Essentials 10.8 Exam

## **Pass Apple 9L0-412 Exam with 100% Guarantee**

Free Download Real Questions & Answers **PDF** and **VCE** file from:

**https://www.passapply.com/9l0-412.html**

100% Passing Guarantee 100% Money Back Assurance

Following Questions and Answers are all new published by Apple Official Exam Center

**C** Instant Download After Purchase

- **83 100% Money Back Guarantee**
- 365 Days Free Update
- 800,000+ Satisfied Customers  $\epsilon$  or

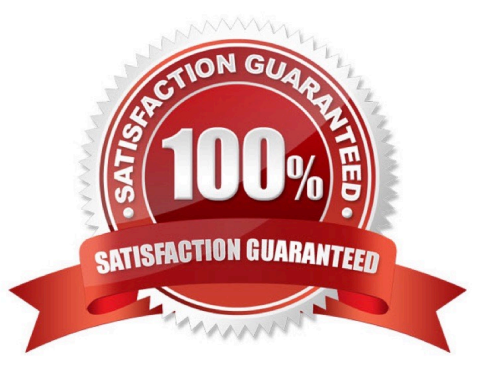

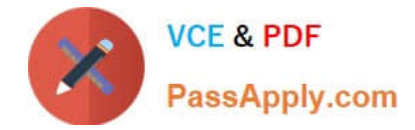

#### **QUESTION 1**

Using the Parental Controls preferences, which restriction can you impose on an account?

- A. Restrict the account to sending emails only to defined email addresses.
- B. Restrict the account to a defined set of the services available from the Sharing pane of System Preferences.
- C. Restrict the account to a defined amount of disk space for the home folder.
- D. Restrict the account to downloading only specified file types, such as text or audio files, from the Internet.

Correct Answer: A

#### **QUESTION 2**

On an optional configuration step in the Setup Assistant in OS X Mountain Lion, pressing Command-Q lets you skip the step.

A. True

B. False

Correct Answer: B

#### **QUESTION 3**

A. It is one of three stripes in a RAID set.

B. It is one of three hard disks in a RAID set.

- C. It is one of three file systems on a partition.
- D. It is one of three partitions on a hard disk.

Correct Answer: D

#### **QUESTION 4**

Your Mac is started up from its OS X Recovery partition. You need to repair the hard disk. Which procedure will let you perform the repair?

A. Select Disk Utility in the OS X Utilities window, click Continue, select the hard disk, and click Repair Disk.

B. In the OS X Utilities window, click Select Volume, click Continue, select the hard disk, and click Verify and Repair.

C. Quit the Recovery app, then open Disk Utility from the /Applications/Utilities/ folder on the OS X Recovery partition, select the hard disk, and click Repair Disk.

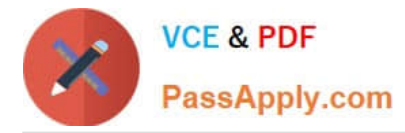

D. Quit the Recovery app, then open Disk Utility from the /Applications/Utilities/ folder on the Macintosh HD partition, select the hard disk, and click Repair Disk.

Correct Answer: A

#### **QUESTION 5**

Which tool lets you search log files?

- A. Network Utility
- B. Activity Monitor
- C. Console
- D. Archive Utility
- Correct Answer: C

[9L0-412 Practice Test](https://www.passapply.com/9l0-412.html) [9L0-412 Exam Questions](https://www.passapply.com/9l0-412.html) [9L0-412 Braindumps](https://www.passapply.com/9l0-412.html)